### **UNIVERSIDAD DON BOSCO**

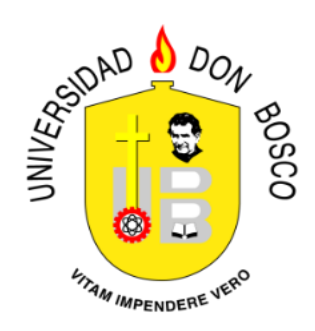

## **DECANATO DE ESTUDIOS DE POSTGRADOS TRABAJO DE GRADUACIÓN**

## **COMPARACIÓN Y ANÁLISIS DE RESULTADOS A PARTIR DE SIMULACIÓN ENERGÉTICA MEDIANTE eQUEST Y ENERGY PLUS DE CASA EXPERIMENTAL EN ONTARIO.**

## **PARA OPTAR AL GRADO DE: MAESTRO EN GESTIÓN DE ENERGÍAS RENOVABLES**

# **PRESENTADO POR: WILFREDO ERNESTO AGUILERA RECINOS**

**Antiguo Cuscatlán, La Libertad, El Salvador, Centroamérica**

**Julio 2016**

# Comparación y Análisis de resultados a partir de Simulación Energética mediante eQUEST y Energy Plus de Casa Experimental en Ontario.

Aguilera Recinos, Wilfredo Ernesto. Universidad Don Bosco Wilfredo.aguilera@udb.edu.sv

*Resumen***—En este artículo se han modelado los sistemas eléctricos, aire acondicionado, calefacción y agua caliente de una casa experimental ubicada en Ontario Canadá, haciendo uso de dos simuladores: el eQUEST y el Energy Plus. Por medio de esta simulación energética se ha calculado el consumo energético completo de la casa durante un año, teniendo como insumos las ocupancias<sup>1</sup> , el equipo eléctrico, las luminarias, etc. Los resultados obtenidos por ambos simuladores se han comparado mediante gráficos y se ha determinado el porcentaje de error con respecto a las mediciones reales. A partir de esta información, se ha logrado demostrar que para un caso de estudio específico, los resultados que brindan ambos simuladores son muy similares entre ellos y a su vez con las mediciones reales. Por lo cual, se puede asegurar que es posible hacer uso de cualquiera de los dos programas en análisis de este tipo. Sin embargo, cada programa tiene su dificultad, por lo cual se incluyen una serie de recomendaciones al final del artículo, las que sirven para orientar al usuario en qué casos usar cada uno de ellos, dependiendo del tamaño y la arquitectura del sistema.** 

*Índice de Términos***— Energy Plus, eQUEST, Modelado, Políticas Energéticas, Simulación.**

#### I. NOMENCLATURA

E+: Energy Plus ASHRAE: American Society of Heating and Air‐Conditioning Engineers DOE: Department of Energy, USA

#### II. INTRODUCCIÓN

En los últimos años, uno de los temas que más ha preocupado a las naciones es el de la energía, sobre todo por el agotamiento de los recursos fósiles, aunado a la gran dependencia de los mismos, lo cual ha llevado a las naciones a poner en sus agendas leyes que favorezcan y promuevan el uso de las energías renovables. El potencial de las energías

 $\ddot{\phantom{a}}$ 

renovables es muy grande, y para convertirlo en energía eléctrica útil hay que tener técnicas adecuadas para su mejor aprovechamiento. Si bien es cierto que éstas tienen muchas bondades, también tiene debilidades, ya que no son constantes en el tiempo, es decir, son intermitentes. Por ejemplo: no siempre hay sol brillando con la misma intensidad. Todo lo anterior sugiere desarrollar políticas energéticas no solo en la generación, sino también en lo que respecta al usuario final: edificios, viviendas, etc.; y de esta manera hacer más eficiente el proceso. [1] Para poder desarrollar dichas políticas, es necesario identificar los consumos energéticos de los diferentes sectores que participan como cargas del mismo. Uno de los porcentajes más grandes de consumo energético está asociado a los edificios. Es por esto que han surgido muchos simuladores de energía que buscan explicar el comportamiento del edificio como un sistema complejo, el cual no funciona en 'régimen estacionario', sino más bien en la condición transitoria en la cual todas sus variables cambian con respecto al tiempo. [2].Una casa es un sistema demasiado complejo, sobre todo, porque interactúa con su entorno y hay muchas variables que influyen. Por ello, si se quiere hacer un análisis hora por hora durante el periodo de un año, que es lo típico en un análisis de esta naturaleza, sin usar una herramienta computacional, con toda seguridad representará una tarea casi imposible por el volumen de cálculos que hay que hacer, tomando en cuenta que en este tipo de análisis siempre es necesario hacer modificaciones en los datos de entrada, y eso implica realizar los cálculos nuevamente. La dificultad de este tipo de cálculos se debe a que se realizan en el 'estado transitorio'[2] el cual es definido mediante ecuaciones diferenciales que muchas veces no se pueden resolver por métodos exactos y es necesario usar un método numérico, el cual implica miles de iteraciones para encontrar la solución. Con la rapidez actual de las computadoras esos cálculos se pueden realizar en un tiempo muy corto, dependiendo del tipo de modelo realizado por el usuario, los algoritmos internos del programa, el microprocesador de la computadora, etc. Lo anterior abre una infinidad de posibilidades para analizar estos sistemas. Por ejemplo, se

<sup>1</sup> El termino ocupancia hace referencia al porcentaje de uso de la instalación con respecto al total de personas que acen uso de ella

puede variar el tipo de material de una ventana o pared, y obtener resultados en segundos y poder conocer cuáles son las consecuencias de dichos cambios. En el mercado hay muchos softwares disponibles, mucho de ellos de libre acceso. Esa variedad puede implicar un problema para el usuario al momento de decidir cuál usar. Es por esto que surge la necesidad de estudiarlos para conocer cuáles son sus bondades y limitantes. Además surge la pregunta qué tan similares son los resultados, hasta dónde llega la complejidad de los análisis que realizan y cuánto se acercan sus resultados a las mediciones reales. Hay muchos elementos que evaluar: desde la forma en que se ingresan los datos hasta la forma de obtener los resultados. Otro elemento muy importante es su interfaz gráfica, la cual estará relacionada con el tiempo que el usuario tiene que invertir para realizar el modelo de estudio.

#### *A. Energy Plus*

Entrada de Parámetros

Geometría y Zonas Térmicas

El Energy Plus, es un programa desarrollado por el Departamento de Energía de Estados Unidos [6], que sirve para modelar espacios, sean éstos casas o edificios, con el propósito de predecir los consumos energéticos. Dicho programa toma en cuenta los sistemas eléctricos, termodinámicos, transferencia de calor y masa. El E+ no tiene interfaz gráfica, la programación se puede realizar en su núcleo, pero es muy complicado. Lo recomendado es acoplarlo a otras interfaces y dejar su núcleo para ajustes más complejos y en detalle del modelo. La entrada de información espacial gráfica se hace mediante el Google Sketchup junto al plugin del Openstudio [6].

Finalmente, en el modelo que se presenta en este trabajo se ha hecho un acoplamiento del E+ con los siguientes programas: Sketchup Pro 2015, Openstudio 1.9.0, Energy Plus 8.3

#### *B. eQUEST*

El eQUEST es uno de los programas que más se usa en el desarrollo de modelos energéticos en la actualidad, brindando resultados de mucha calidad. Este programa incluye elementos de envolventes, ocupancias, sistemas eléctricos de aire acondicionado, agua caliente y eficiencia energética. [4-5].

A diferencia del Energy Plus, eQUEST sí tiene una interfaz gráfica y trabaja en dos modos: el Wizard y el Detail Mode. Una de las grandes ventajas que ofrece el eQUEST es que para el tipo de construcción elegida hay una gran cantidad de información disponible en la plantilla del Wizard. El mismo programa sugiere valores para los diferentes parámetros que describen el edificio. Dichos valores aparecen en verde y están bajo las normativas ASHRAE; si el usuario quiere personalizar el modelo, que por lo general es el procedimiento más recomendable, lo puede hacer también.

Quizás una de las pocas desventajas de eQUEST es el tratamiento de la planta arquitectónica, ya que si la construcción tiene geometrías no tradicionales, es mucho más complicado realizar el desarrollo de las mismas a partir del ingreso de la planta en dos dimensiones, a diferencia del Energy Plus, que trabaja con la interfaz del Google Scketchup y el plugin de OpenStudio.

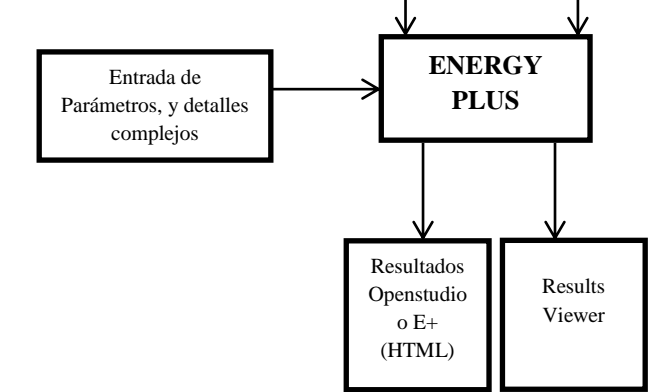

Plugin OpenStudio Studio

Archivo del Clima

Google Skecthup

Fig. 1 Interacción del Energy Plus con sus complementos

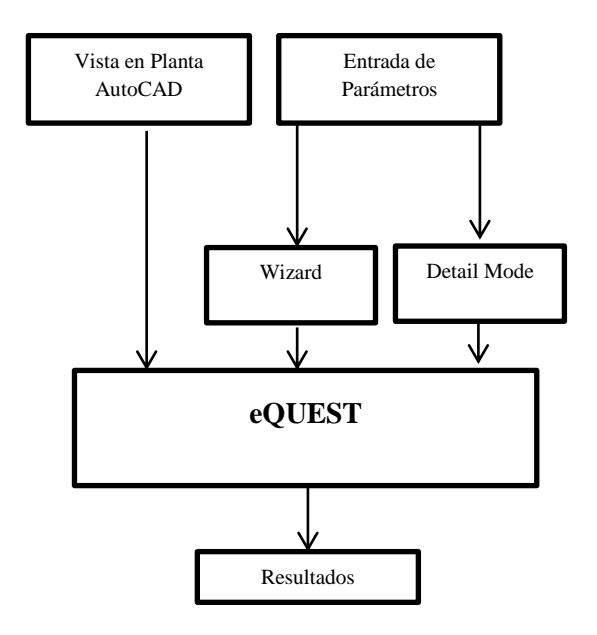

Fig. 2 Interacción del programa eQUEST

#### III. METODOLOGÍA

Para resolver este caso de estudio, se inicia el proceso con la recopilación de toda la información referente a la casa, la cual sirve de insumo de entrada de ambos simuladores.

Los datos más relevantes son: planta arquitectónica, materiales de construcción (paredes, piso, techo), sistema eléctrico, y ocupancias de la misma.

Posteriormente, se dibujan las plantas arquitectónicas en cada programa. Para el caso de Energy Plus, se dibuja en Sckethup haciendo uso del plugin del Open Studio, y para el eQUEST se hace uso de la 'huella' o vista en planta dibujada previamente en AutoCAD. Posteriormente dentro del mismo programa se hacen los ajustes del dibujo<sup>2</sup>.

Finalmente, se realizan las simulaciones para un periodo de tiempo de un año, utilizando un archivo de 'weather data' común para ambos programas y se obtienen los resultados para su posterior comparación.

#### IV. PLANTEAMIENTO DE CASO DE ESTUDIO

#### *A. Ocupancias*

 $\overline{a}$ 

En la casa viven dos personas adultas, las cuales trabajan en un horario regular 8 a.m. a 6:00 p.m. y están dentro de la casa en el periodo que comprende de las 6 de la tarde hasta las 8 de la mañana.

Es importante tomar en cuenta que en las horas en que las personas están fuera de la casa se pueden hacer reajustes de temperatura al sistema de aire acondicionado o calefacción dependiendo la época del año y de esta forma disminuir el consumo eléctrico de la misma, sin sacrificar en gran medida el confort de las personas que la habitan.

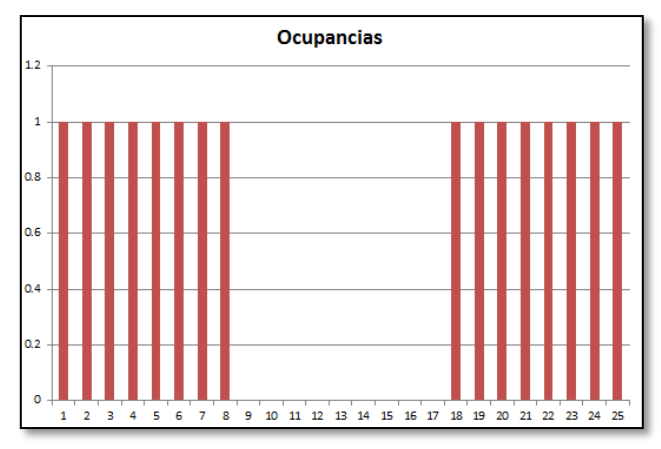

Fig. 3. Ocupancias eQUEST y Energy Plus

#### *B. Materiales de construcción*

En la Tabla 1, se listan todos los materiales usados en la construcción de paredes, pisos, techos, ventanas y puertas, los cuales sirven de datos de entrada al programa, para poder definir las fronteras del sistema termodinámico y de transferencia de calor masa. Con esta información el programa puede calcular la interacción energética con el entorno. Todos estos insumos inciden directamente en la carga de calefacción y de aire acondicionado.

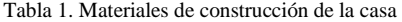

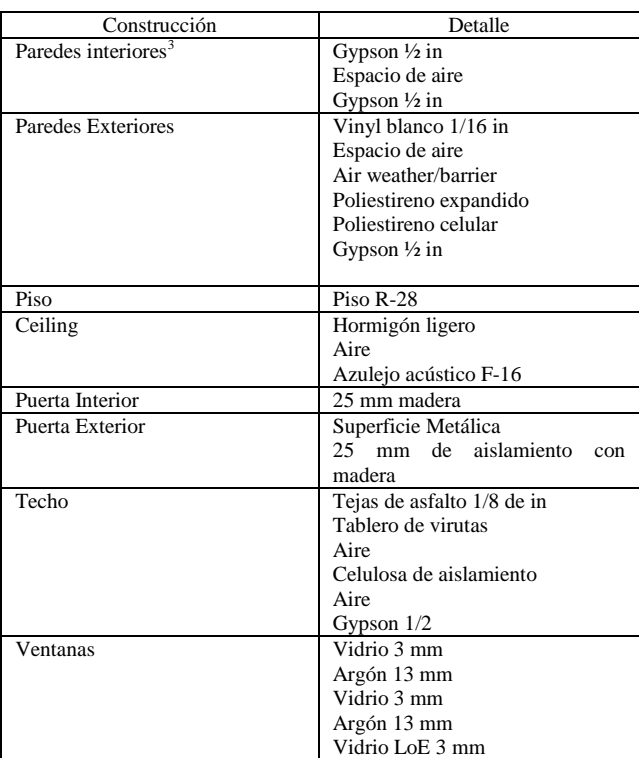

#### *C. Sistema eléctrico*

 $\overline{a}$ 

A continuación se presentan las cargas eléctricas conectadas a la red y las luminarias.

#### Tabla 2. Iluminación

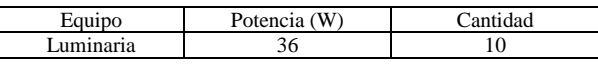

<sup>2</sup> Detalles del techo se realizan en el "Detail Mode" de eQUEST; una vez se ha hecho uso de este modo, no se puede regresar al wizard, ya que de hacerlo, se pierden todos los ajustes realizados en el modo detallado.

<sup>&</sup>lt;sup>3</sup>Las paredes no son de un solo bloque, están construidas por capas, las cuales se enuncian en el orden desde el interior hacia el exterior.

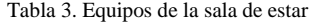

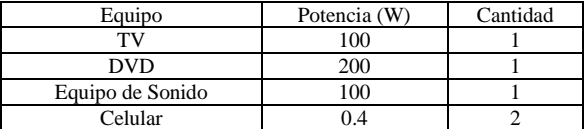

#### Tabla 4. Equipos de cocina.

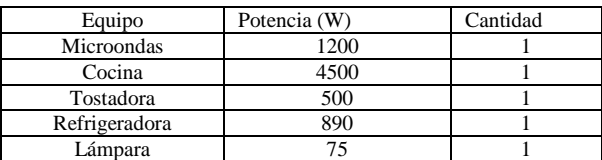

#### V. SIMULACIONES Y RESULTADOS

#### *A. Modelo en Energy Plus*.

La Fig. 4 muestra el modelo terminado en 3D de la casa experimental, realizado en Google Scketchup. Con ayuda del pluggin de OpenStudio, se han detallado cada uno de los espacios, así como también las zonas térmicas, la ocupación, la iluminación, etc.

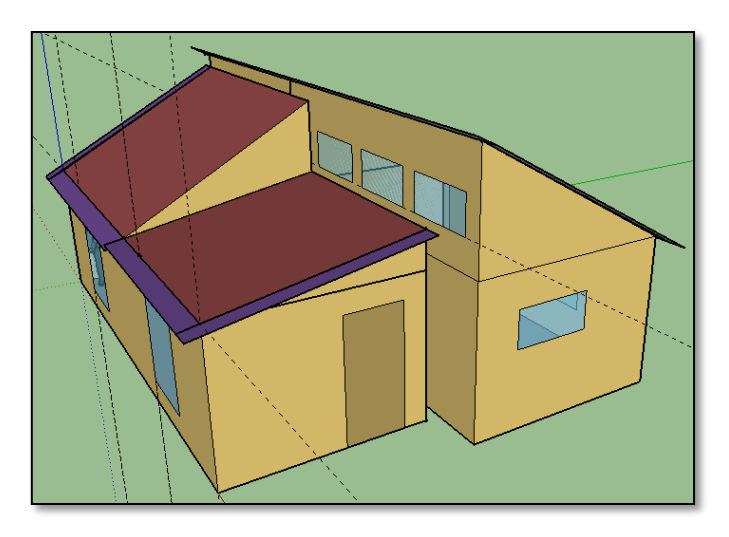

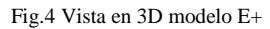

#### *B. Modelo eQUEST*

En la Fig. 5, se muestra el modelo realizado en "3-D Geometry". En este programa se puede trabajar en dos modos: el Wizard y el Detailed Data Edit<sup>4</sup>. Para esta simulación se ha hecho uso de los dos modos; Usando el Wizard se ha ingresado el "grueso" de toda la información de la casa y en el

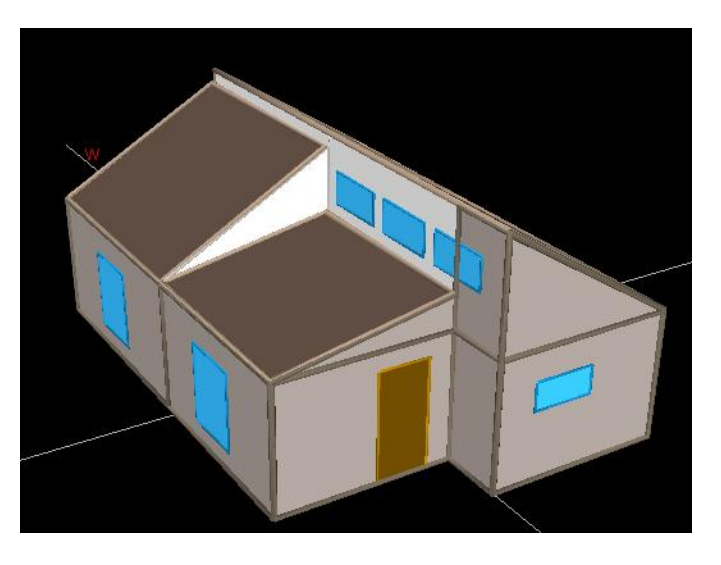

Fig.5 Modelo de la casa en eQUEST

#### VI. RESULTADOS

#### *A. Resultados brindados por los simuladores.*

Ambos simuladores presentan una gran cantidad de información referente al balance energético del modelo estudiado. Para el caso del E+, los resultados pueden ser obtenidos en dos formatos: HTML (más rústico) o un resumen mucho más presentable, con gráficas y colores en la interfaz del OpenStudio. En cuanto al eQUEST, los resultados son presentados en la interfaz del mismo programa; en dicho reporte se muestran gráficas de barras de los consumos anuales, así como también el detalle de los consumos mensuales.

#### *B. Resultados del caso de estudio*

En las Tablas 5 y 6 se muestran los datos obtenidos a partir de las simulaciones. Los resultados se presentan por separado. En la Tabla 5 se encuentra lo concerniente a consumos eléctricos, y en la Tabla 6, el consumo de gas natural. Todos estos valores son netos para un año de estudio.

Tabla 5. Comparación de resultados en consumo de electricidad.

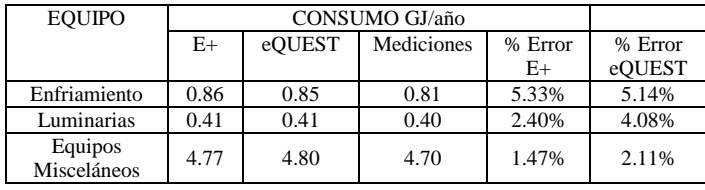

 4 Se recomienda primero trabajar en el Wizard y hacer una copia de seguridad del modelo. Después trabajar las complejidades en el modo detallado y no regresar al Wizard, de lo contrario se perderá toda la información ingresada en dicho modo, incluyendo la geometría.

En la Tabla 5 se puede apreciar que los resultados son bastante parecidos, con porcentajes de error relativamente pequeños para cada uno de los casos estudiados. En el caso de luminarias y equipos misceláneos, el porcentaje de desviación es de los más bajos registrados. Sin embargo, para el caso del enfriamiento el porcentaje es un poco mayor debido a que para este resultado influye una cantidad más grande de variables. En cuanto al valor global de energía eléctrica para un año, se calcula que el porcentaje de error entre el E+ y los datos reales es del 2.19%, y entre el eQUEST y datos reales del 2.54%

Tabla 6. Comparación de resultados en consumo de gas natural

| <b>EOUIPO</b> |       |        | CONSUMO GJ/año |        |         |
|---------------|-------|--------|----------------|--------|---------|
|               | $E+$  | eOUEST | Mediciones     | %Error | % error |
|               |       |        |                | $E+$   | eOUEST  |
| Calentamiento | 8.79  | 8.88   | 8.53           | 2.34%  | 1.17%   |
| de Agua       |       |        |                |        |         |
| Calefacción   | 26.60 | 27.95  | 25.2           | 3.81%  | 5.12%   |

Con respecto al consumo de gas natural, el porcentaje de error más alto se registra en el proceso de calefacción debido a que la cantidad de energía es mayor, y por ser una variable que está relacionada con el medio ambiente, la cantidad de parámetros que están involucrados es grande, lo cual a su vez dificulta tener un control total del modelo.

#### *A. Calefacción y aire acondicionado*

La Fig. 6, muestra el comportamiento mensual del consumo energético debido al aire acondicionado. Como era de esperarse, en los primeros y en los últimos meses del año el consumo es tendiente a cero debido al invierno. Luego hay un crecimiento significativo del consumo, en los meses de verano debido a los incrementos de la temperatura.

Durante cada uno de los meses los resultados no son exactamente iguales, lo cual se debe a la desigualdad de los algoritmos internos del programa que modela el sistema.

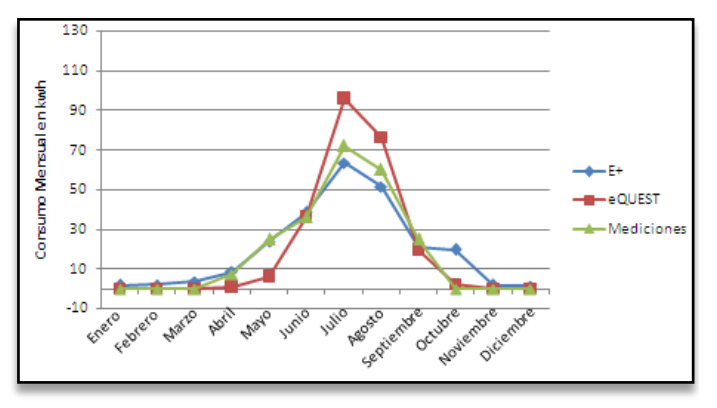

Fig.6 Consumo de energía de aire acondicionado

La Fig. 7, muestra el consumo en el tiempo del sistema de calefacción. La tendencia es que en los primeros meses y en los últimos del año incrementa el consumo considerablemente; por otra parte, hay una tendencia a cero en los meses de verano. Se puede observar también en la gráfica que el comportamiento de las dos simulaciones es similar durante cada uno de los meses. Esto indica que las ecuaciones utilizadas en los algoritmos internos son muy similares. Sin embargo, hay diferencias con respecto a los datos medidos, las cuales se deben a la aleatoriedad de algunos parámetros; como por ejemplo, una ventana mal cerrada o la variación del número de personas en la casa, la cantidad de invitados, etc.

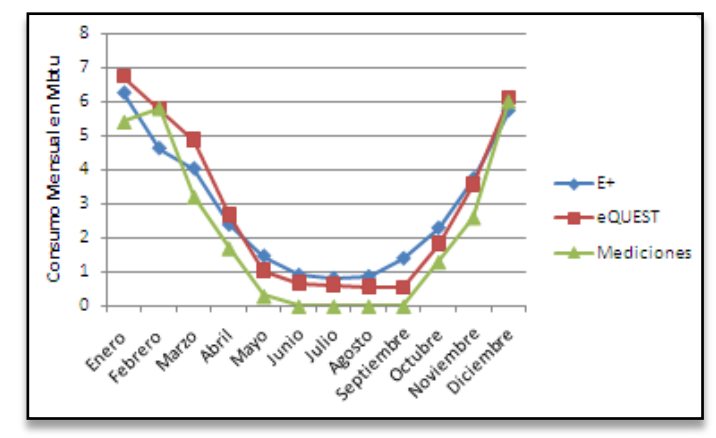

Fig.7 Consumo de energía para calefacción

La Fig. 8, muestra el consumo de gas natural para calentamiento de agua. Por una parte se observa que el consumo presentado por el E+, es mucho más parejo, a diferencia del eQUEST, el cual varía presentando picos de consumo en los meses más fríos y una disminución en los meses de calor. El E+ toma la variable de forma plana, es decir sin variaciones en el tiempo, asumiendo una misma carga de agua caliente en el transcurso del año. Sin embargo el eQUEST, si toma en cuenta el comportamiento aleatorio y estadístico del consumo de agua caliente durante el año.

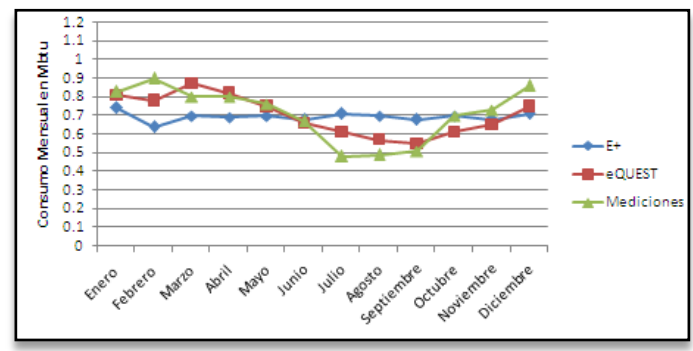

Fig.8 Consumo de gas natural para calentamiento de agua

Finalmente, si combinamos ambos consumos en una sola gráfica, se puede apreciar que tanto el consumo mensual como el anual llevan la misma tendencia.

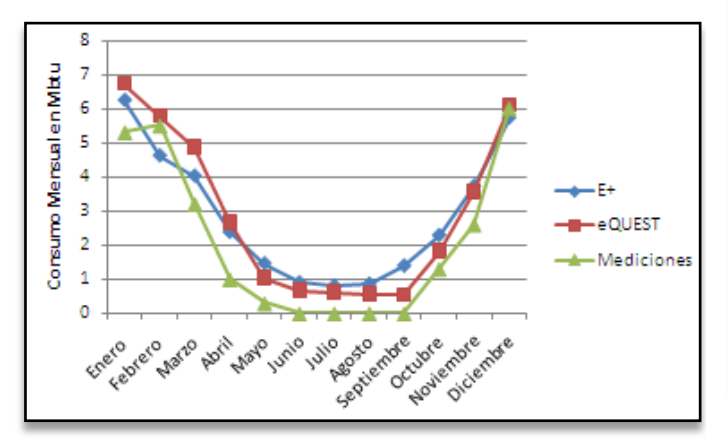

Fig.9 Consumo total de gas (agua más calefacción)

#### *B. Comportamiento de luminarias y equipos eléctricos*

Las Fig. 10 y 11, muestran el consumo energético debido a las luminarias y los equipos eléctricos conectados al sistema. Con respecto a estos últimos, la desviación es pequeña en comparación con las luminarias. Dichos datos tienen una incerteza que está en función de los diferentes hábitos de consumo del usuario. Sin embargo, los porcentajes de errores cuando se considera el volumen total de energía en un año no es tan alto.

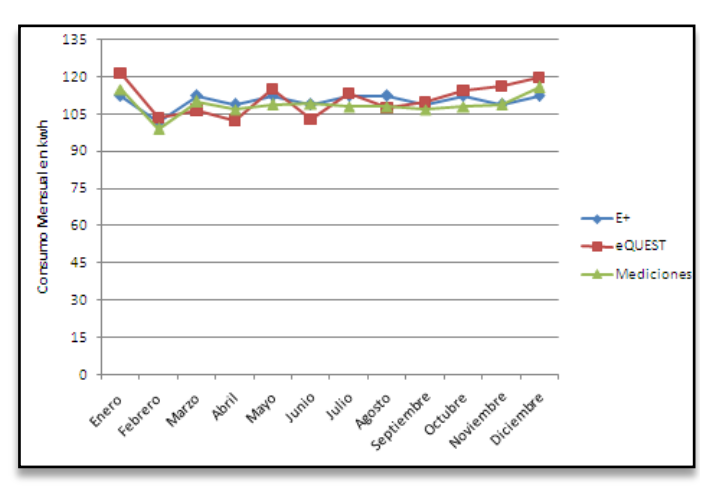

Fig.10 Consumo de energía de equipos eléctricos

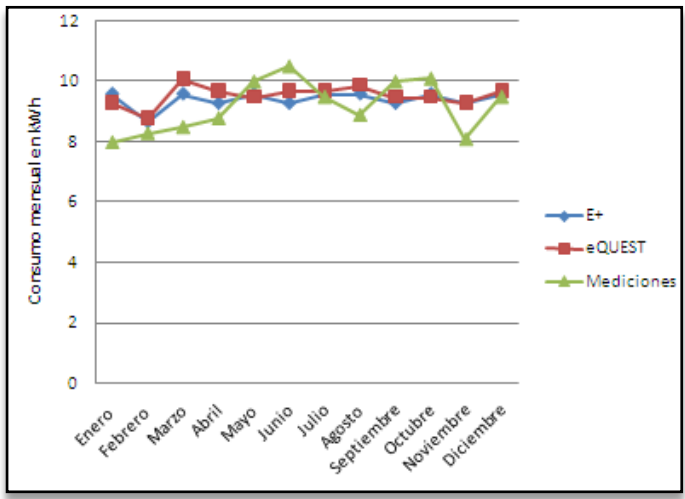

Fig.11 Consumo de energía de luminarias

#### *D. Comparación de matrices energéticas (consumo por año)*

Para tener una mayor comprensión del modelo que se estudia, es necesario identificar la participación de cada uno de los sistemas analizados en el consumo total de energía. A continuación se muestran las matrices energéticas construidas a partir de ambas simulaciones.

En las Fig 12 y 13 se comprueba que los porcentajes de consumos energéticos son bastante cercanos para ambas simulaciones. El porcentaje más alto de consumo es debido a la calefacción, como era de esperarse, debido a que el sistema funciona todo el tiempo durante el invierno , y una fracción más pequeña durante el verano debido al agua caliente, y luego en otoño una combinación de agua caliente y calefacción nuevamente.

Es de mencionar, también, que el calentamiento en la mayoría de casos se realiza mediante gas natural y su costo es un tercio del costo de la electricidad. Esto se debe a que el gas natural es una fuente primaria de energía y por lo tanto más barata.

El consumo de aire acondicionado representa un 2% del consumo anual, es muy bajo porque en pocas ocasiones es necesario. Por tal motivo muchos hogares en Canadá, prefieren no utilizarlo.

Sin embargo, si se decide utilizar aire acondicionado, la desventaja es que enfría mediante sistemas eléctricos, lo cual puede impactar sensiblemente en el recibo de dichos meses, ya que la electricidad es tres veces más cara que el gas natural.

Finalmente, con las matrices energéticas, se pueden implementar políticas de eficiencia y ahorro energético en futuros proyectos [3]. Además, permite a los usuarios, identificar los rubros en los que consumen más energía.

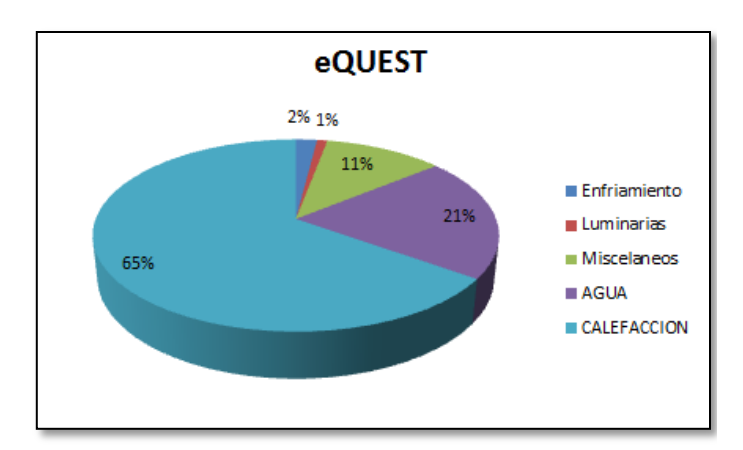

Fig.12 Porcentajes de consumo por área eQUEST

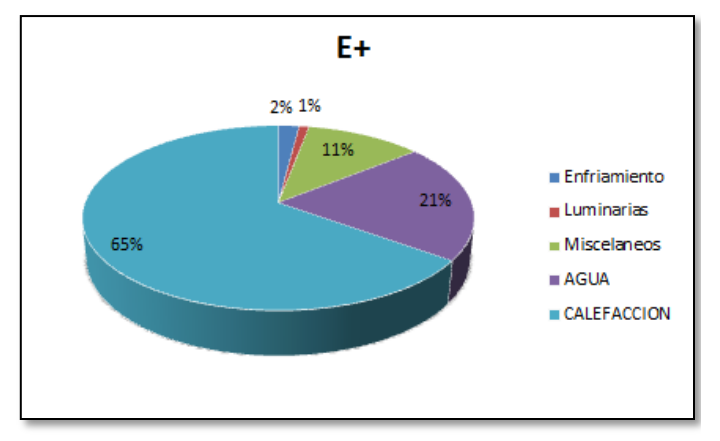

Fig.13 Porcentajes de consumo por área Energy Plus

#### *E. Contraste y validación de resultados.*

La validación de los cálculos energéticos realizados mediante las simulaciones se hace de dos formas: la primera corresponde a la comparación de consumos de energía en los diferentes rubros analizados con respecto a las mediciones reales presentadas anteriormente; y la segunda, mediante la comparación de los consumos energéticos típicos o promedios en el sector residencial presentados por el gobierno de Canadá en su página de recursos naturales, como se muestra en la Fig. 13. [7]. Al contrastar los resultados de este trabajo con los brindados en dicha fuente, se puede notar que la desviación es mínima. Lo cual confirma la potencialidad de los programas eQUEST y E+ utilizados, así como también la fiabilidad de los mismos en proyectos de esta naturaleza. Este tipo de modelos computacionales abona en gran medida a la técnica del estudio energético, porque permiten realizar miles de cálculos en un corto tiempo y obtener muy buenos resultados.

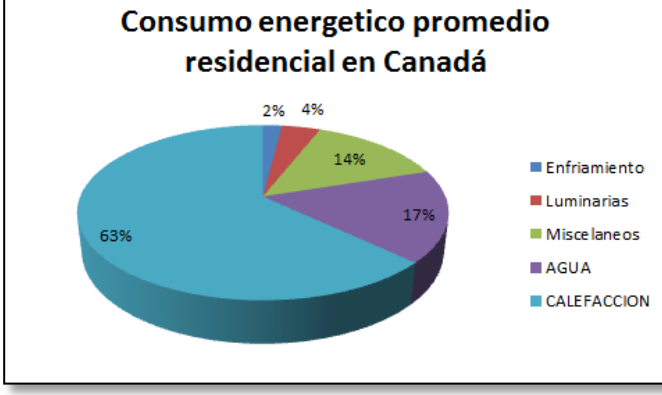

Fig.13 Consumo energético promedio residencial por actividad en Canadá. Fuente: Energy Efficiency Trends in Canadá.

#### VII. IMPACTO AMBIENTAL.

Todos estos tipos de procedimientos y análisis tienen como uno de sus propósitos el aplicar medidas energéticas, las cuales tienen muchas ventajas. Una de ellas es la reducción del consumo energético, y al mismo tiempo la disminución de emisiones de CO<sub>2</sub> a la atmósfera.

Con los resultados que se han obtenido en las simulaciones es posible calcular las emisiones a la atmosfera; específicamente se calculan para el periodo de estudio de un año Tabla 6. Como puede observarse, se ha hecho distinción entre electricidad y gas natural, ya que dependiendo de la fuente de energía utilizada así serán las emisiones al medio ambiente.

Tabla .6 Emisiones anuales de CO2

| Fuente de Energía            |                       |  |  |  |  |
|------------------------------|-----------------------|--|--|--|--|
| <b>Gas Natural</b>           | $2050.13$ kg de $CO2$ |  |  |  |  |
| Electricidad                 | $644$ kg de $CO2$     |  |  |  |  |
| TOTAL: $2694.13$ kg de $CO2$ |                       |  |  |  |  |

#### VIII RECOMENDACIONES

Debido a que ya es conocido el consumo energético en la casa de estudio, es posible que futuros proyectos se puedan encaminar hacia la implementación de diferentes tipos de sistemas de energía renovable para poder suplir las diferentes demandas de energía. Por ejemplo, para el calentamiento de agua se podría pensar en instalar colectores solares, y de esta forma bajar el consumo de gas, sobre todo en la época de la primavera; además para las luminarias se podría optar por instalar paneles solares para suplir dicha demanda.

Con la información generada en este trabajo, se demuestra que es posible usar cualquiera de los dos programas para un análisis energético. Sin embargo, se pueden hacer algunas recomendaciones al lector, las cuales se muestran en la siguiente tabla.

#### Tabla .7

Recomendaciones en el uso de programas

| Aplicación                                            | eOUEST | $E+$ |
|-------------------------------------------------------|--------|------|
| Construcciones<br>pequeñas<br>(Arquitectura sencilla) |        |      |
| Construcciones<br>grandes<br>(arquitectura sencilla)  |        |      |
| Construcciones<br>pequeñas<br>(arquitectura compleja) |        |      |
| Construcciones<br>grandes(arquitectura<br>compleja)   | X      |      |

#### IX. CONCLUSIONES

En esta investigación se ha modelado una casa experimental y se ha calculado mediante ambos softwares el comportamiento anual y mensual de la energía. Además, mediante los resultados de las simulaciones se ha logrado demostrar que los consumos energéticos mediante ambos softwares son muy cercanos a los valores reales; las discrepancias se deben a las características propias de cada programa y al comportamiento estadístico de los hábitos de consumo de las personas: como bien es sabido, es imposible tener dos modelos que sean iguales al cien por ciento debido a las características de los mismos programas: ingreso de datos, planta arquitectónica, algoritmos de cálculos, errores humanos, etc.

Los datos globales obtenidos son muy similares, aunque cabe destacar que en las gráficas del comportamiento mensual hay ciertas diferencias, específicamente en los sistemas de calefacción y aire acondicionado. Ello se debe a las características propias de cada uno de los equipos utilizados, hábitos de consumo y las leves diferencias que existen en los algoritmos usados por cada uno de los programas estudiados.

Con estos datos obtenidos es posible que en un futuro cercano, cuando se instalen sistemas de energía renovable, ya se tenga un análisis previo que permita realizar cambios y ajustes en los modelos, y de esta forma analizar cada uno de los subsistemas por separado para poder optimizarlos mediante iteraciones.

En cuanto al ingreso de datos, es mucho más sencillo ingresar datos en el eQUEST. Además, el programa brinda sugerencias de valores que están bajo norma dependiendo de la plantilla de construcción que se haya escogido. En el caso del Energy Plus, es necesario usar la interfaz de OpenStudio para ingresar los datos; dicha interfaz es lenta pero, sin duda alguna, una ayuda muy grande en comparación del procedimiento de ingresar los datos directamente en el núcleo del Energy Plus.

En lo que respecta a la interfaz, el Energy Plus tiene una ventaja superior, ya que utiliza Scketchup para el ingreso de la información espacial gráfica, en contraste con el eQUEST, cuya interfaz es más complicada, y se complica aún más cuando se quiere realizar un dibujo de una construcción con una arquitectura no convencional.

Como gestor de la energía renovable es importante conocer en detalle el funcionamiento de estos sistemas, y hacer uso de esa información para múltiples propósitos, como por ejemplo, para construir las matrices energéticas y a partir de ellas desarrollar políticas energéticas que permitan consumos menores de energía y un uso racional de ésta.

Finalmente, si bien es cierto que se presentan discrepancias leves durante cada uno de los meses, en este enfoque no es un problema, ya que los valores globales son muy similares, los cuales son los que sirven para hacer los análisis económicos o de dimensionamientos de sistemas de energía renovable.

#### **REFERENCIAS**

[1] D. Chiras, *The solar house: Passive heating and cooling*. United States: Chelsea Green Publishing Company, 2002.

[2] T. L. Bergman and F. P. Incropera, *Fundamentals of heat and mass transfer*, 7th ed. United Kingdom: Wiley, John & Sons, 2011.

[3] A. Thumann and W. J. Younger, *Handbook of energy audits*, 7th ed. United States: Fairmont Press, 2007.

[4] J. Hirsch, *doe2*, 2010. [Online]. Available: http://doe2.com/download/equest/eQ-v3-64\_Introductory-Tutorial.pdf. Accessed: Dec. 2016.

[5] J. Hirsch, *doe2*, 2004. [Online]. Available: http://www.doe2.com/download/equest/eQuestTrainingWorkb ook.pdf. Accessed: Dec. 2016.

[6] U. S. D. of E., "OpenStudio user Docs," 2015. [Online]. Available: http://nrel.github.io/OpenStudio-userdocumentation/. Accessed: Dec. 2016.

[7] "Natural resources Canada," 2016. [Online]. Available: http://www.nrcan.gc.ca/energy/products/categories/waterheaters/13735. Accessed: Feb. 2016.

**Wilfredo Aguilera** Recibió su grado de Ingeniero Electricista por la Universidad Don Bosco (2005), luego se formó como docente con El Curso de Formación Pedagógica para profesionales (2011 ) que lo acredita como profesor por el Ministerio de Educación de El Salvador. Es egresado de La Maestría en Gestión de las Energías Renovables por la Universidad Don Bosco (2015). Realizó un intercambio académico con la Universidad de Queen Canadá (2015 -2016). Desde el año 2006 ha sido profesor tiempo completo de la Universidad Don Bosco, impartiendo diferentes asignaturas en el área de Ciencias Básicas .